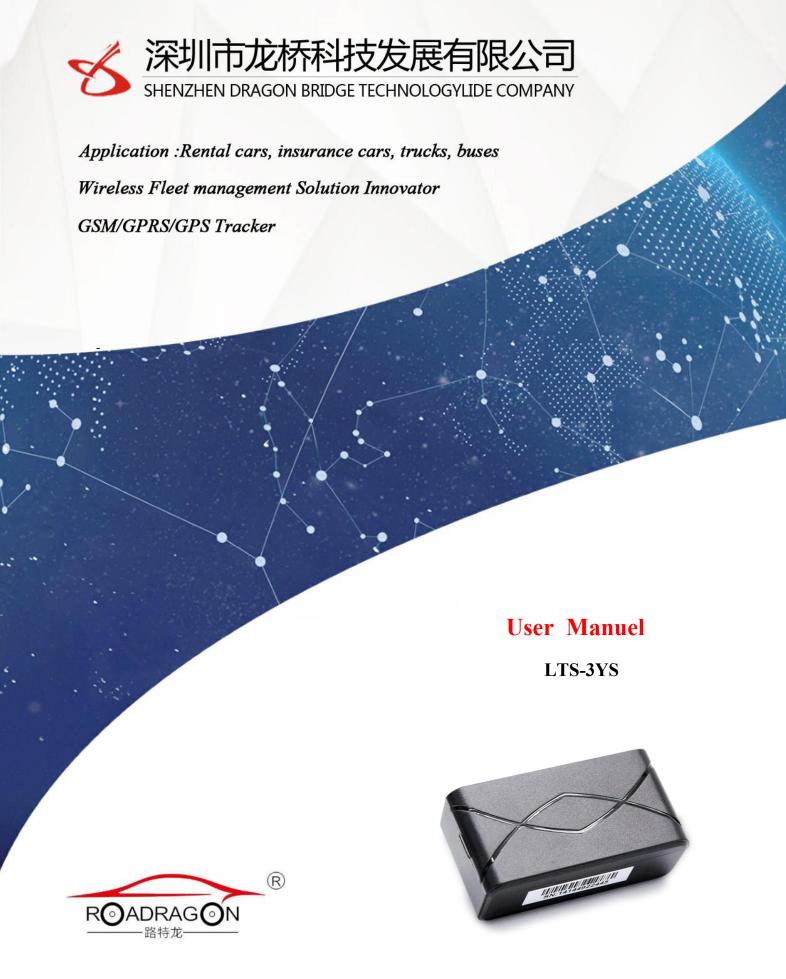

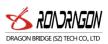

# Contents

| 1 Introduction                      | 2 |
|-------------------------------------|---|
| 1.1 product description             | 2 |
| 2 Product Overview                  | 2 |
| 2.1 Product accessories             | 2 |
| 2.2 Interface Definition            | 2 |
| 3.Specifications                    | 3 |
| 4. Function                         |   |
| 5. Getting Started                  | 4 |
| 5.1 Device Description              | 4 |
| 5.2 SMS command                     | 5 |
| 1. Owner Binding                    | 5 |
| 2. Location query                   | 5 |
| 3. Query status                     | 5 |
| 4. Continuous operation mode        | 5 |
| 5. Regular upload and boot interval | 5 |
| 6. APN settings                     | 5 |
| 7. Modify the IP                    | 5 |
| 6. Precautions                      | 6 |
| 7. Scenario                         | 6 |
| 8.Troubleshooting                   | 7 |

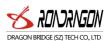

## 1 Introduction

## 1.1 product description

The LTS-3YS is a long stand by ghost GPS device for tracking cars and motorcycles. Track your assets with powerful Panasonic battery, When an emergency occurs, you can enter the continuous tracking and positioning mode to find assets.

## 2 Product Overview

#### 2.1 Product accessories

| Items       | description |
|-------------|-------------|
| Main device |             |

#### 2.2 Interface Definition

Host interface

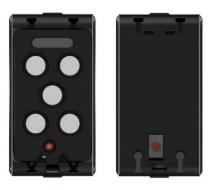

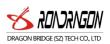

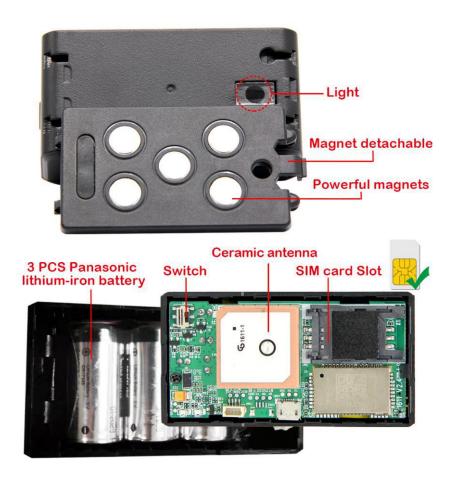

# 3. Specifications

| project               | specification                                |
|-----------------------|----------------------------------------------|
| Charging voltage      | Not rechargeable                             |
| Built-in battery      | 4800 mAh (3.7V)                              |
| Volume                | 78mm*40mm*30mm                               |
| Weight                | 125g                                         |
| Operating temperature | -20° to 55° C                                |
| Working humidity      | 5% to 95% Non-condensing                     |
| GSM module            | MT6261D quad-band GSM 850/900/1800/1900Mhz   |
| GPS chip              | TD1030 GPS+Beidou Dual-mode positioning chip |
| GPS sensitivity       | -162Dbm                                      |
| GPS frequency         | L1, 1575.42 MHz                              |
| C/A code              | 1.023 MHz chip rate                          |
| Channels              | 56 channel all-in-view tracking              |
| Position accuracy     | 10 meters, 2D RMS                            |
| Speed accuracy        | 0.1 m/s                                      |

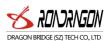

| Time accuracy              | Satellite time 1 microsecond synchronization |
|----------------------------|----------------------------------------------|
| Default data               | WGS-84                                       |
| Update time                | Average 0.1 sec.                             |
| Hot Start                  | Average 1 sec.                               |
| Warm start                 | Average 30 sec.                              |
| Cold start                 | On average 32 sec.                           |
| maximum height             | 18,000 meters (60,000 feet) max.             |
| Maximum speed              | 515 meters/second (1000 knots) max.          |
| Maximum acceleration       | Less than 4g                                 |
| Instantaneous displacement | 20 m/sec                                     |
| Standby time               | 3 years (working once a day)                 |
| LED lights                 | 2 LED lights show GPS, GSM status            |
| Light tamper               | yes                                          |

## 4. Function

- 1. GPS+GSM base station dual mode location
- 2. Address query
- 3. Mobile phone positioning
- 4. Built-in large capacity standby battery
- 5. Can change the device interval
- 6. The magnet sticks to the metal surface
- 7. Light sense alarm
- 8. GPS blind area alarm

# 5. Getting Started

## 5.1 Device Description

1. this product uses high-quality high-tech lithium-iron battery pack, battery life of 15 years, long standby for 3 years,

The upload interval can be arbitrarily set to 10 minutes - 671hours and 59 minutes.

2. the scope of use: rental cars, loan vehicles, logistics vehicles and valuables tracking, positioning.

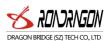

- 3. the owner number can only be bound to one, the last binding is valid, Instruction: 101# car owner phone number #.
- 4. the light sense of dismantling the alarm: the device changes from the dark to the bright place or change from the bright place to the dark place, it will automatically start the work once, and will be reported by SMS or platform SOS alarm way, telling the owner of the equipment was removed.
  - 5. Mobile client, check the car website, please contact the dealer.
- 6. The terminal will start working when you plug in the card. In the absence of any settings, the terminal will work 24 hours a day according to your boot time, once for 3 minutes, and then shut down.

5.2 SMS command

#### **SMS** command settings

1. Owner Binding

Edit SMS: 101#136\*\*\*\*\*\*# Reply: SET OK indicates successful binding (136\*\*\*\*\*\*\* means SIM card phone number)

2. Location query

Edit SMS: 123 device will reply to address

3. Query status

Edit SMS: cxzt device will reply to status messages (ID, IP, APN, etc.)

Reply:<BSJ\*T:183.63.52.124,8185\*A:M2M.CSSTRACK.IT\*N:9170610113\*R:1400\*D:1440\*E:399 6\*G:00\*W:0,,0000\*101:\*DW:65535>

T: is the server IP port, A: APN, N: device ID, R: alarm mode 14:00 wake up, D: timed mode return interval, E: number of power, G: light sense wake-up switch 0 on 1 off, W: week mode parameter, 101: master number, DW: continuous mode last time.if 0, indicating continuous operation mode, 65535 (FFFF) indicates discontinuous operation mode

4. Continuous operation mode

Example: **DW005** 

Finding car function (continuous working mode) How to use: Set the length of continuous work, at the next automatic

Send SMS command before power on: **DW005**,005 means continuous work for 5 minutes, up to 300 Minutes, **DW000** works continuously for unlimited hours

5. Regular upload and boot interval

Example: WT24,1101,1345

WT24 indicates that it works once every 24 hours, 1101 means 11:01 PM, and 1345 means that the time it takes to boot the device is 13:45.

6. APN settings

**Example: APN123456 CMNET** 

(If CMNET is a mobile APN, please follow the actual APN of the SIM card operator when you need to modify it)

7. Modify the IP

Format: English letter IP + space + IP address + space + port number

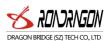

Example: IP 106.003.230.229 8185

#### 6. Precautions

- 1.Please check the terminal installation:
- 1)Please use the terminal's original battery. Using any other accessory will invalidate all warranty services.
- 2)The terminal manufacturer will not assume any warranty liability for any damage resulting from the use of non-original fittings on the terminal;
  - 3)Do not soak the battery in water or put it in a fire, do not bend or force open the battery;
- 4)Do not disassemble the terminal. Improper handling by non-professionals may result in damage to the device. The battery is a one-time special battery that does not allow charging.
  - 2, the terminal displays the off-line state in the background.

First, observe whether the 3 indicators of the device are normal. Without the condition observation, you can check the status of the card first. The steps are as follows:

- 1) dial the SIM card number of the device to see if you can hear the call.
- 2) whether the vehicle has not covered the GSM network signal in the basement.
- 3) observe the dropped area, whether the individual dropped or all dropped, so as to determine whether it is the operator's network problem.
  - 4) whether the SIM card is in arrears.
  - 5) whether the GPRS service has been canceled (the last day of the end of the month is offline).
- 6) query parameter settings. See if the device serial number and GPRS transmission interval are correct.
- 3, if the terminal GPS function has been activated, but it has not been positioned for a long time, please check whether the installation location of the terminal meets the requirements:
  - 1) when the terminal is installed, the GPS antenna should face to the sky.
- 2) the terminal installation position must be the place where the material (such as metal) is shielded without electromagnetic wave absorption. In particular, attention should be paid to the vehicle glass at the top of the terminal not attached to the explosion-proof heat insulation film (the high metal components in the film composition will absorb the high frequency electromagnetic wave), otherwise the GPS signal will receive a large attenuation and lead to the positioning accuracy. When it comes down, it can even make it difficult to locate the terminal.
- 4, when the GPS signal reception environment is poor (surrounded by tall buildings blocking the GPS signal), please drive to the open space to locate the sky. It takes 1-2 minutes for the first time to locate the time.
- 5, when the GSM signal receives an exception, please check that the terminal's SIM card is properly installed, or where the GSM signal may not be covered (such as in the basement), please drive to a place where the GSM signal is covered.

#### 7. Scenario

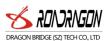

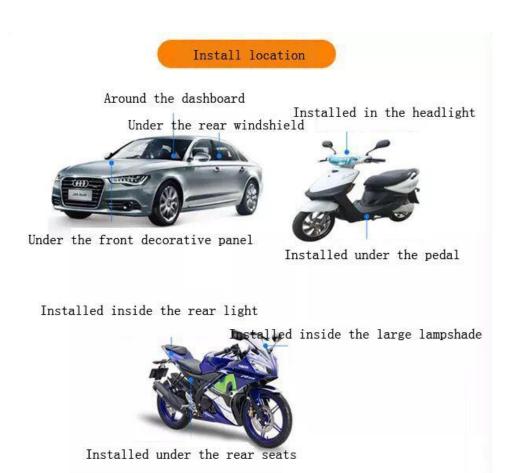

## 8. Troubleshooting

- Q: Why can't I boot?
- A: Please check whether the battery connector is completely connected with the host connector. Use a screwdriver tip to hold the wake-up button for 3 seconds and then release it.
  - Q: The device cannot obtain the location information?
  - A: Please place the equipment in an outdoor open space for testing.
  - Q: How to use sim card?
- A: The card needs to support GSM&GPRS and ensure that there are enough fees and traffic in the card.
  - Q: Can overseas customers use it?
- A: Overseas customers need to set the APN before they can use normally. Please edit the SMS "APN123456 cmnet" to send to the device's sim card. The cmnet is the mainland operator APN. For other operators, please replace the corresponding APN. For details, please consult the local sim card. Operators.